كتاب كيفية تسريع اقلاع الويندوز

إعداد معاذ مباركي e-mail: mebarkimouaadh@Gmail.com

**السلام عليكم ورحمة االله وبركاته**

سأشرح لكم طريقة لتسريع اقلاع الويندوز لا أعلم ان كان الجميع يعلم بما لكن أحببت مشاركتها معكم<br>الطريقة بالصور **الطريقة بالصور**

**نضغط على قائمة ابدأ 01 :**

**كليك يمين على جهاز الكمبيوتر بعدها قم بالدخول الى الخيارات كما في 02 : الصورة**

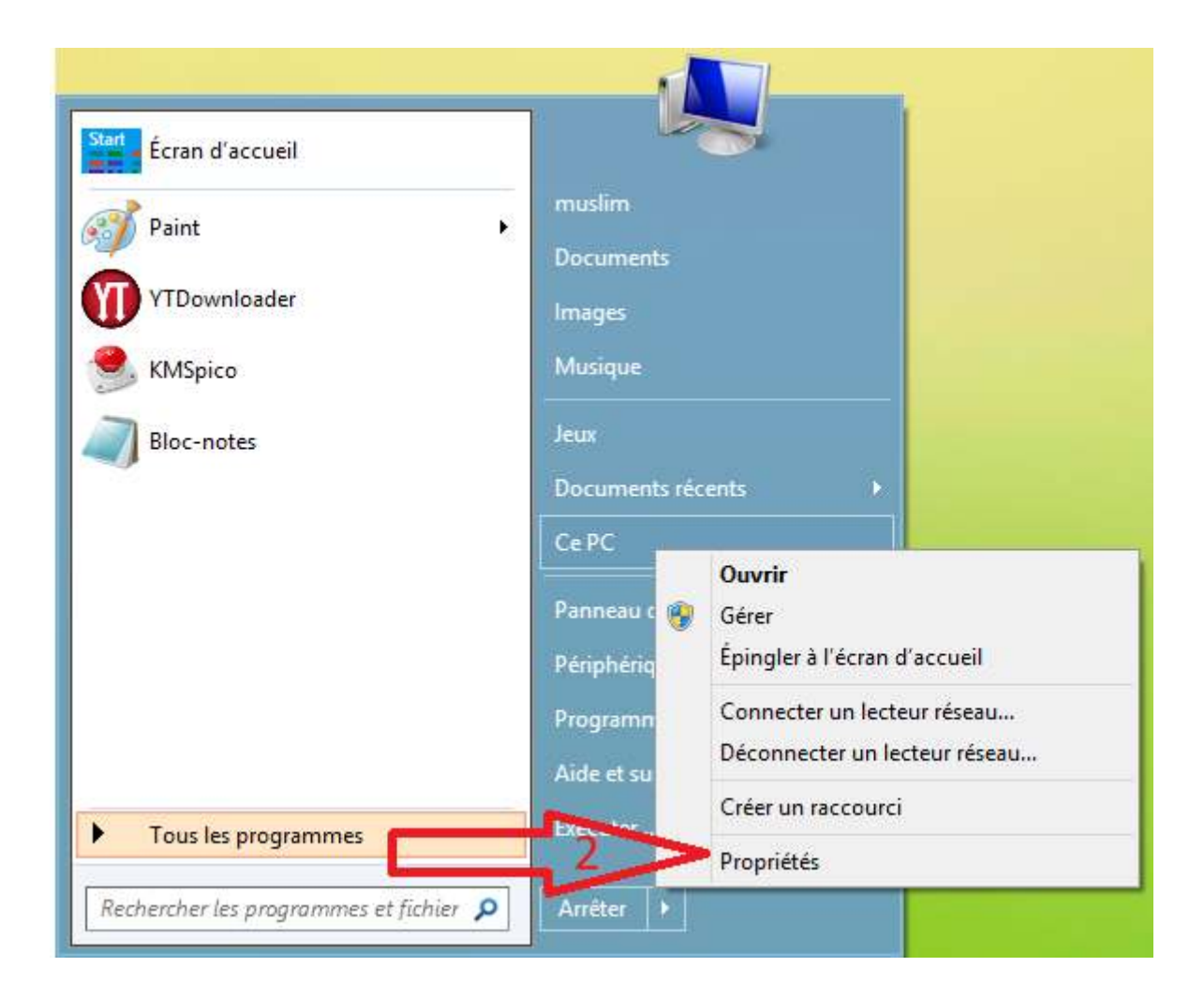

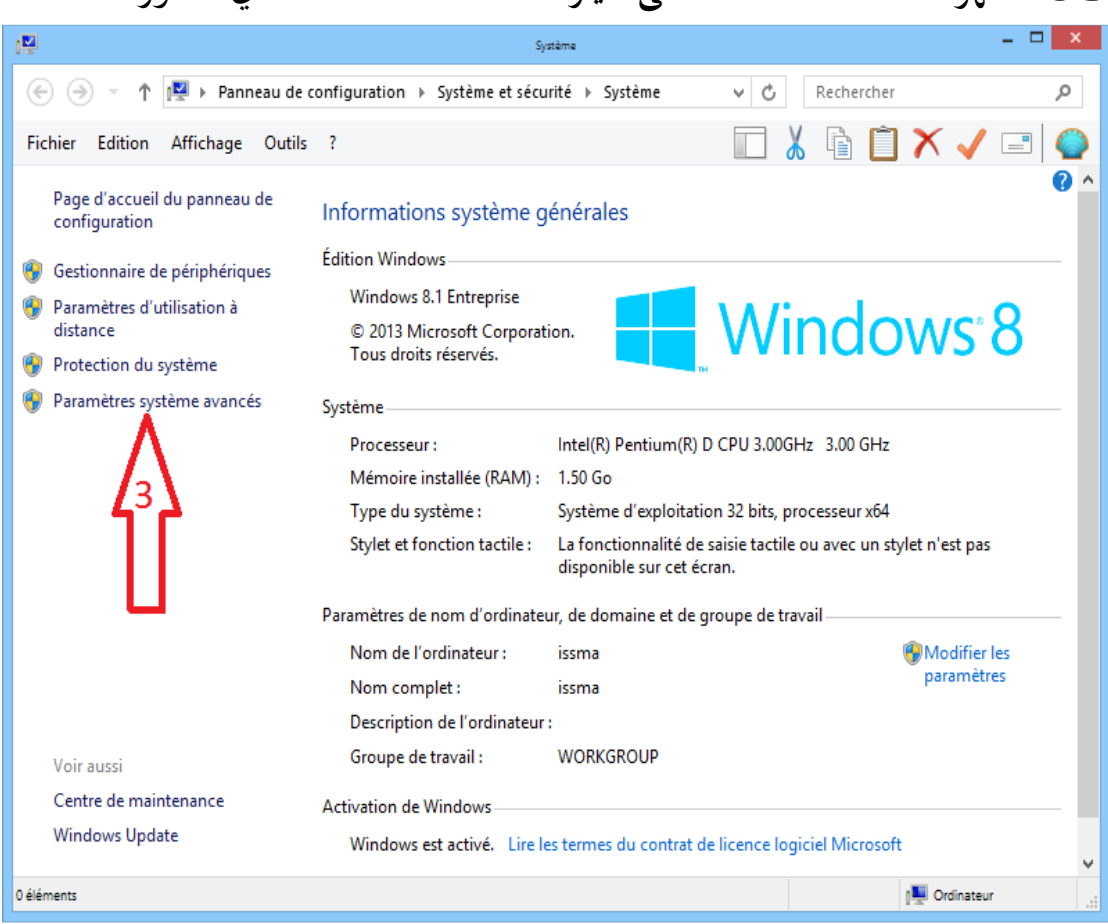

**03 : تظهر هذه القائمة اضغط على خيارات متقدمة كما تلاحظ في الصورة اسفله**

## **04 : قم بالضغط على اعدادات**

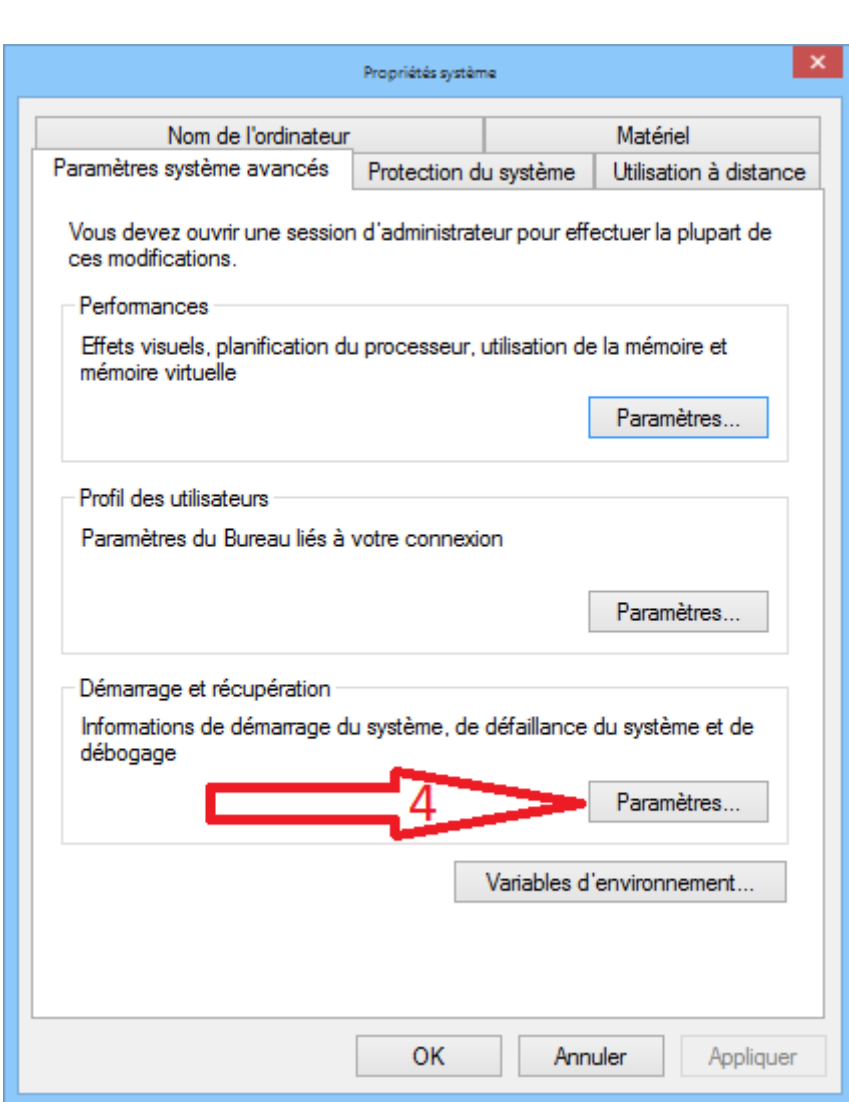

**وبعدها وافق على التغييرات وسترى سرعة في اقلاع غير عدد الثواني الى <sup>0</sup> الوندوز ان شاء االله 05 :**

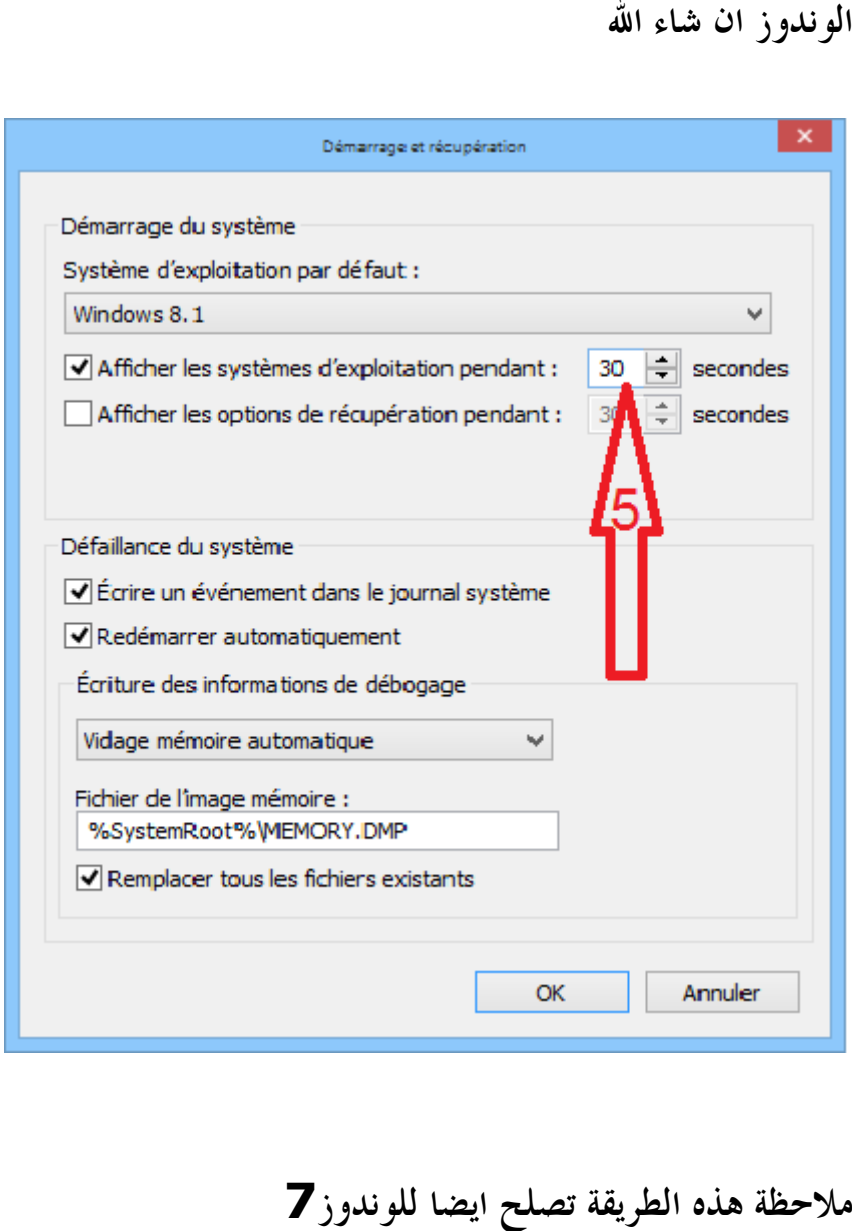

## **ملاحظة هذه الطريقة تصلح ايضا للوندوز7**

مع تحيات أخوكم في الله معاذ مباركي  **2015/07/14 في اللها دمبح ثم 4ـ ة 4.24 ......احابص عاسلا ىلع ــفي أمان االله**